# **107年各類災害潛勢圖資製作教學講義 (簡易疏散避難地圖製作)**

**執行單位:銘傳大學 國土減災規劃設計研究中心 主講者:趙俊彥 專案經理**

Google Earth Pro官網下載軟體 至官網網頁([https://www.google.com/intl/zh-TW/earth/desktop/\)](https://www.google.com/intl/zh-TW/earth/desktop/)進行下載

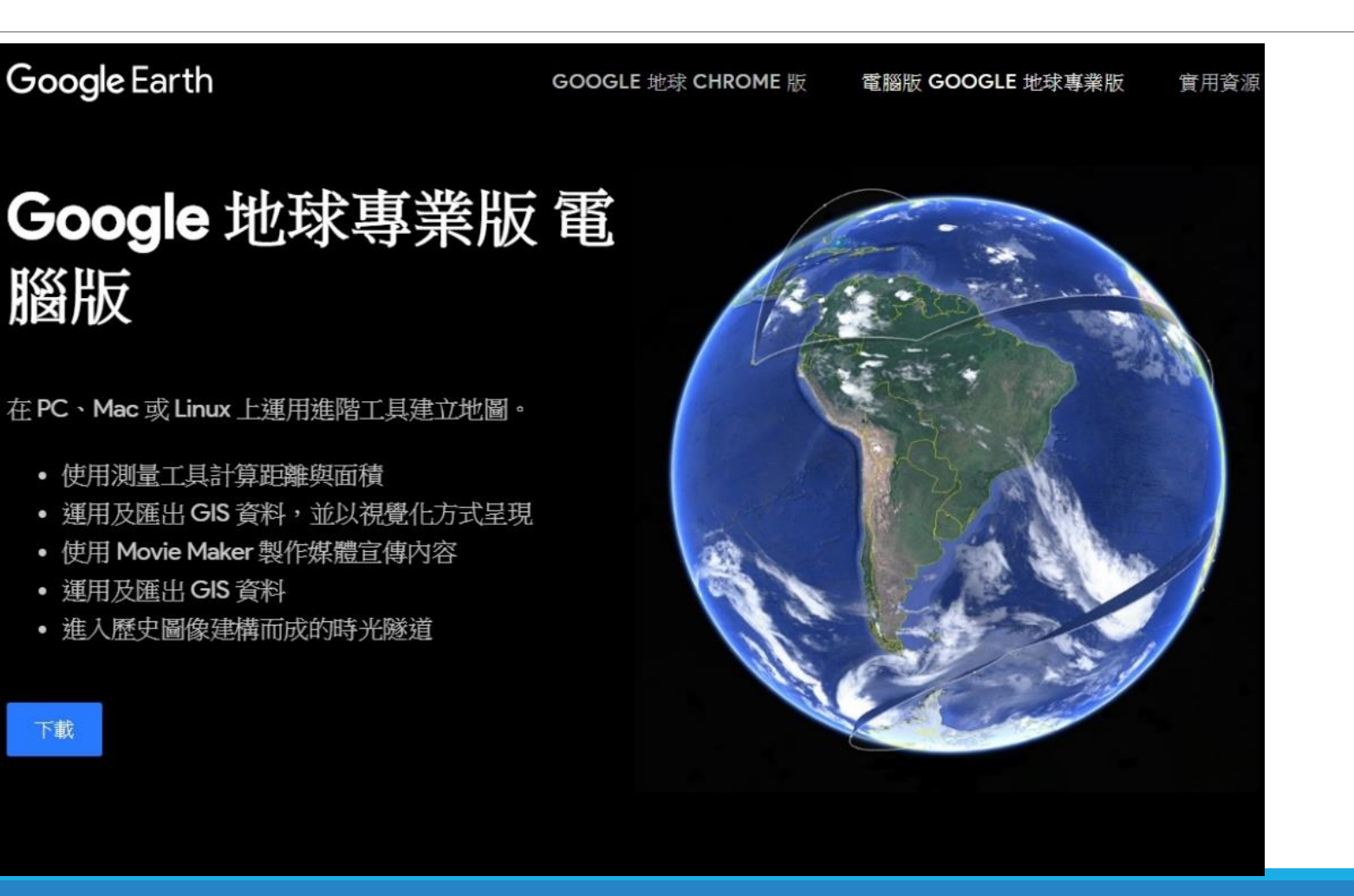

Google Earth Pro官網下載軟體 至官網網頁([https://www.google.com/intl/zh-TW/earth/desktop/\)](https://www.google.com/intl/zh-TW/earth/desktop/)進行下載

同意並下載

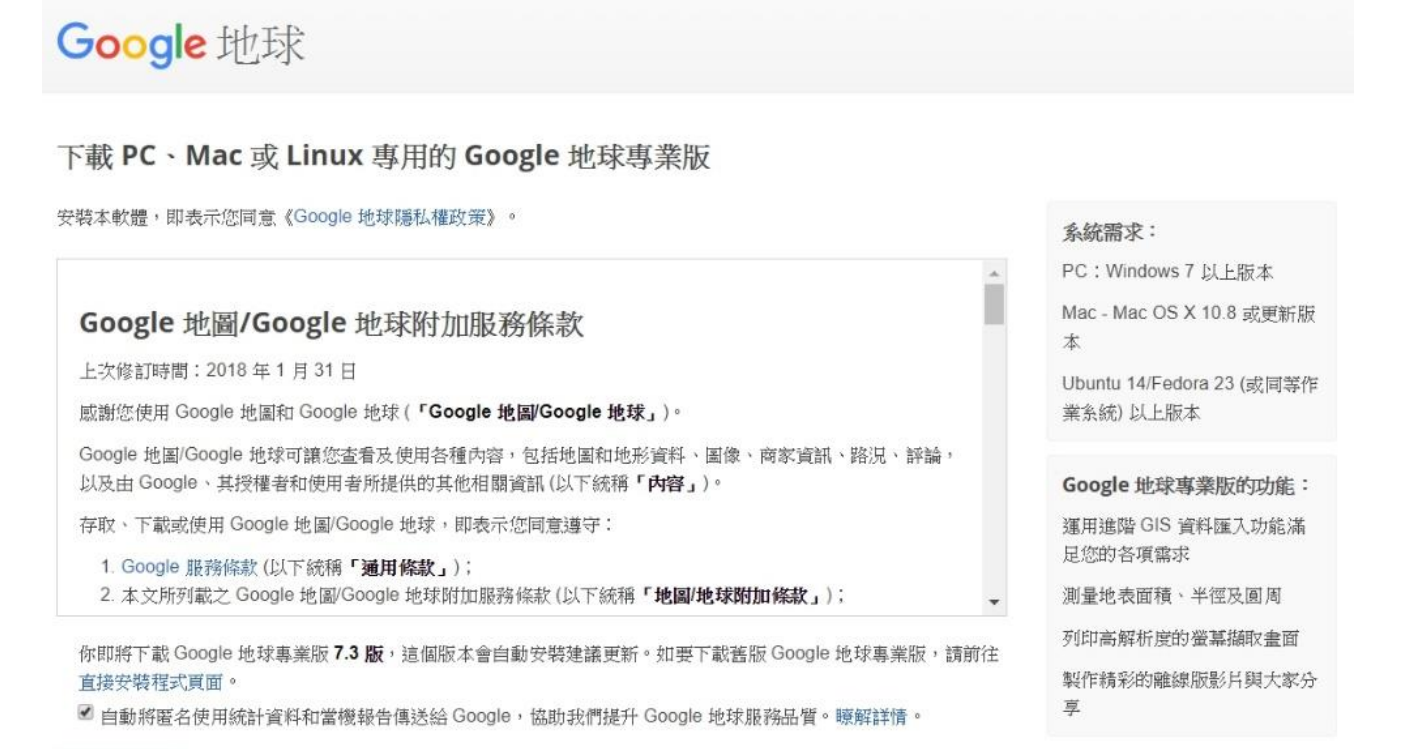

Google Earth Pro官網下載軟體 至官網網頁([https://www.google.com/intl/zh-TW/earth/desktop/\)](https://www.google.com/intl/zh-TW/earth/desktop/)進行下載

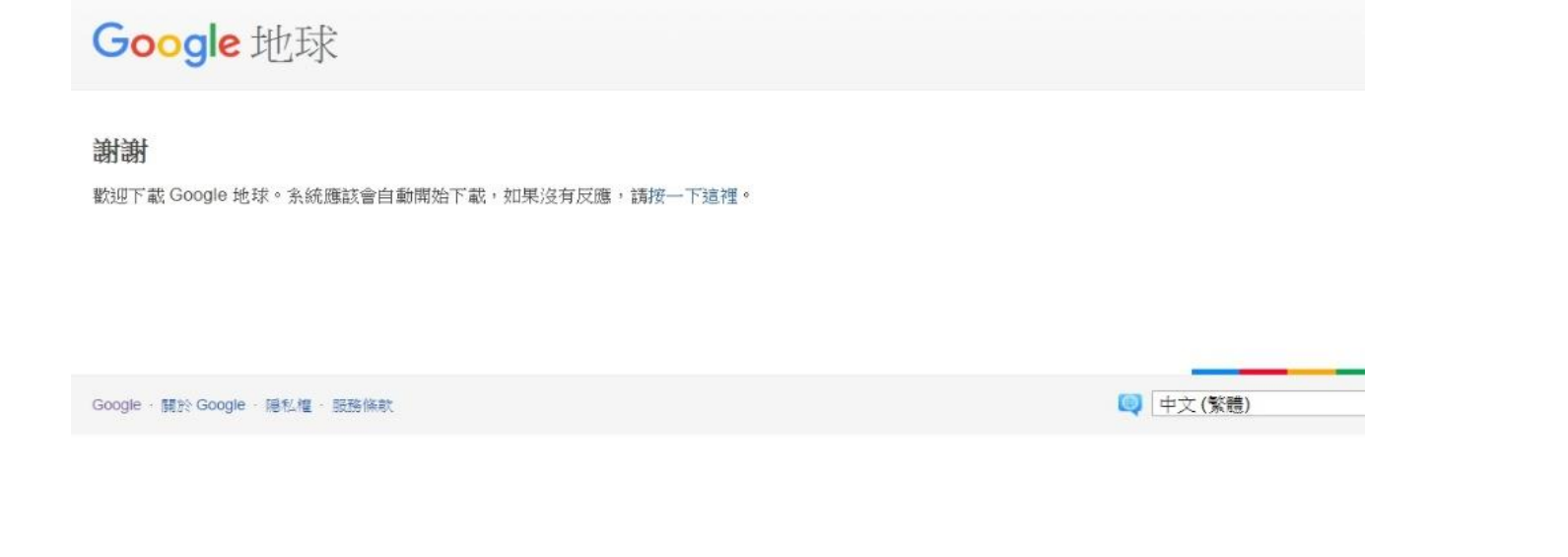

Google Earth Pro官網下載軟體

至官網網頁([https://www.google.com/intl/zh-TW/earth/desktop/\)](https://www.google.com/intl/zh-TW/earth/desktop/)進行下載

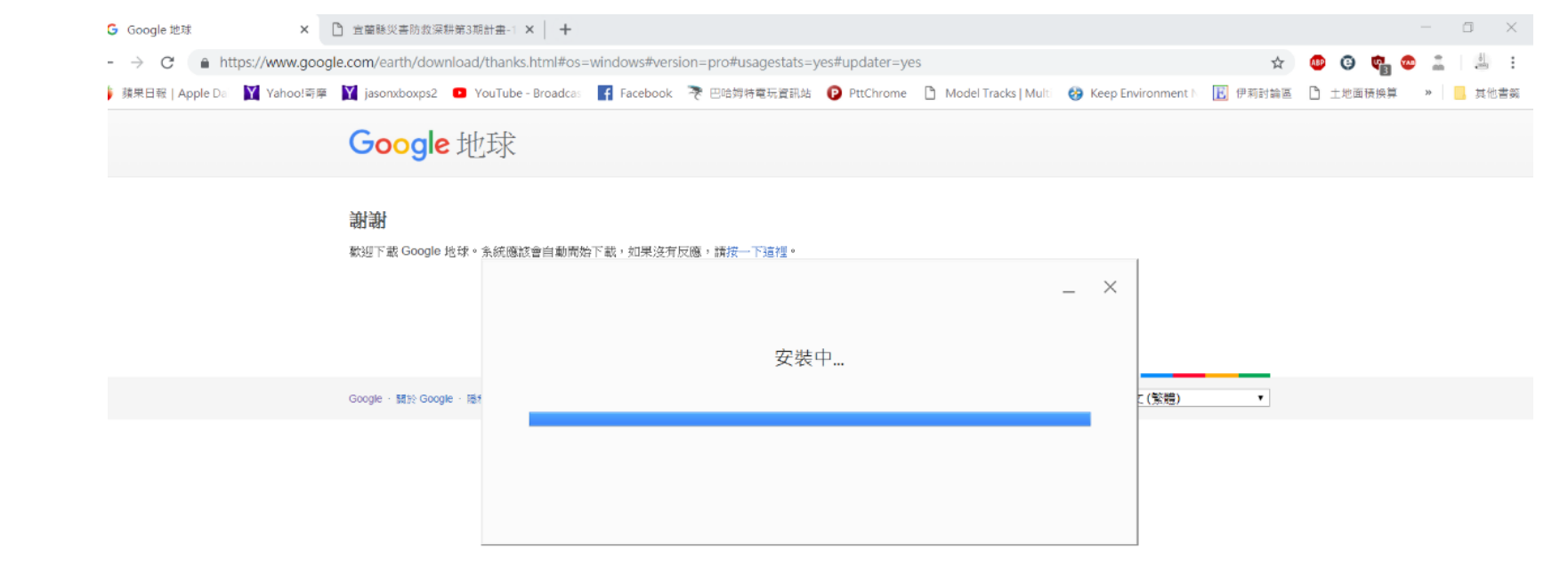

 $\omega$ w∃  $\alpha^2 \wedge \Box \ \Box$   $\bullet$   $\Phi$   $\bot^{\mp 03:20}$ 

Google Earth Pro官網下載軟體

至官網網頁([https://www.google.com/intl/zh-TW/earth/desktop/\)](https://www.google.com/intl/zh-TW/earth/desktop/)進行下載

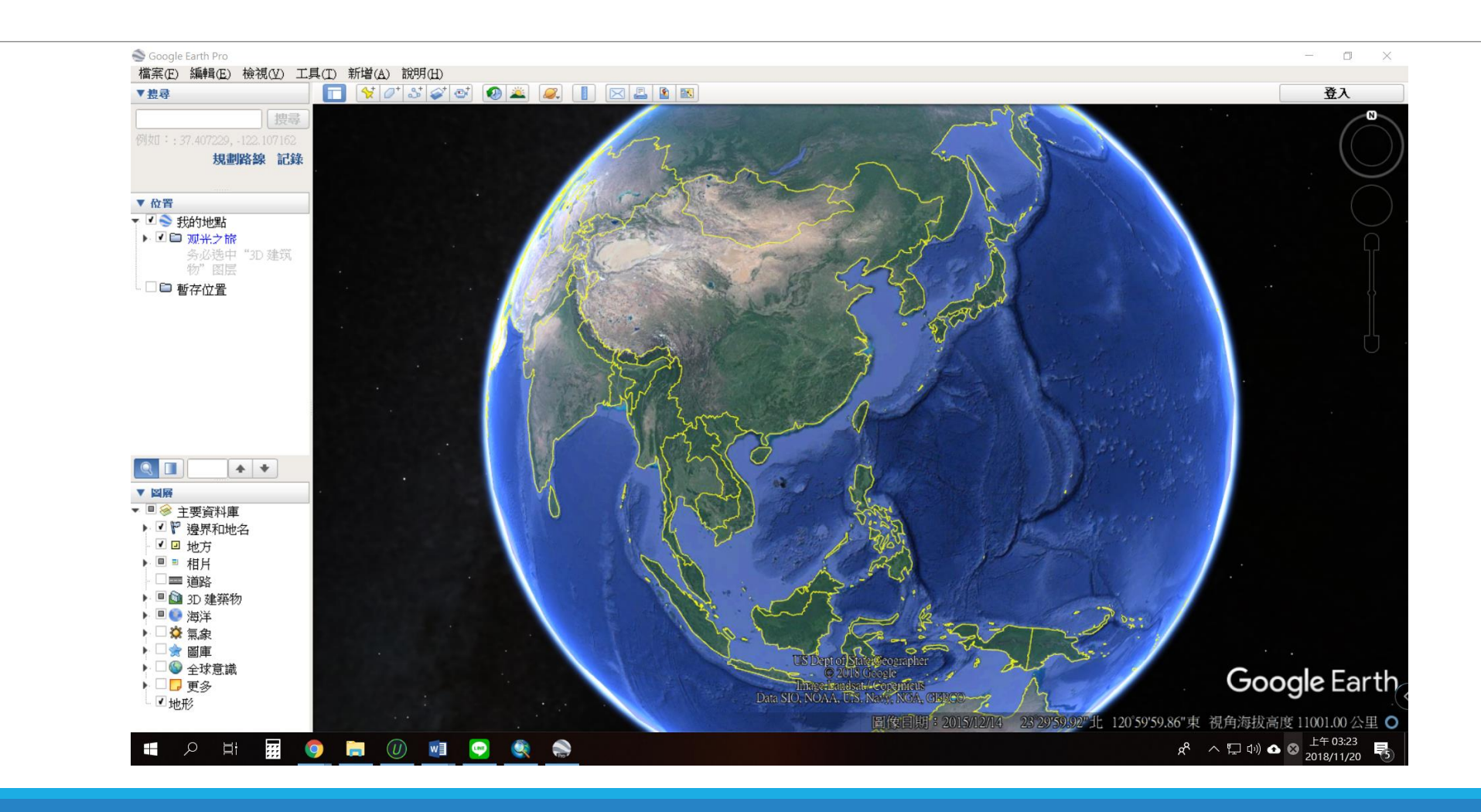

#### **下載製圖所需檔案**

#### GOOGLE雲端下載

至網址([https://drive.google.com/drive/folders/1KK2wC\\_sNd0ACJSRSUpg\\_CarD7p9SY0PI?usp=sharing\)](https://drive.google.com/drive/folders/1KK2wC_sNd0ACJSRSUpg_CarD7p9SY0PI?usp=sharing) 進行下載

> **◆ 中華民國內政部國土測 × | G 地圖 wms - Google 搜 × | G QGIS及Open Geodata × | L WMS於Google Earth × | G google earth wms ove × | M 台灣本島四極點的所在 × | △ 1127災害潛勢圖資製作 × | 十**  $\Box$   $\times$  $\leftarrow$   $\rightarrow$   $\mathbb{C}$   $\rightarrow$  https://drive.google.com/drive/u/1/folders/1KK2wC\_sNd0ACJSRSUpg\_CarD7p9SY0PI  $\frac{1}{\sqrt{2}}$   $\frac{1}{\sqrt{2}}$   $\frac{1}{\sqrt{2}}$   $\frac{1}{\sqrt{2}}$ ☆ Θ 3 蘋果日報 | Apple Da M | Yahoo!寄摩 M | jasonxboxps2 ■ YouTube - Broadcas | 1 | Facebook 本 巴哈姆特電玩資訊站 ● PttChrome D Model Tracks | Multi ● Keep Environment N | 図 伊莉討論區 D 土地面積換算 → N | 其他書籤 雲端硬碟 Q 搜尋雲端硬碟 m.  $\frac{1}{2}$   $\frac{1}{2}$  品 我的雲端硬碟 > 1127災害潛勢圖資製作教育訓練檔案  $\mathbb{Z}^n$  $\bullet$  $+$ 新增 名稱 个 擁有者 上次修改日期 大小 ■ 1127災害潛勢圖資製 ×  $\triangle$ 我的雲端硬碟 作教育訓練檔案 4 各類圖資KML 我 上午1:49 我  $\overline{\phantom{a}}$ 些 小組雲端硬碟 W 107年潛勢圖資製作講義.docx ... 我 上午1:52 我 **10 MB** 詳細資料 活動  $\overline{\phantom{a}}$ 電腦 P 107年潛勢圖資製作教育訓練.pptx 2% 我。 上午2:00 我 3 MB  $\mathbf{R}$ 與我共用  $\odot$ 近期存取  $\overline{\phantom{a}}$ 已加星號 ★ î. 垃圾桶 ○ 儲存空間 4  $\bigoplus$ 已使用 686.9 GB 類型 Google 雲端硬碟資料夾 位置 ■ 我的雲端硬碟 擁有者 我 上次修改時間 : 我在上午1:49修改過 上次開啟時間 : 我在 上午2:00開啟過